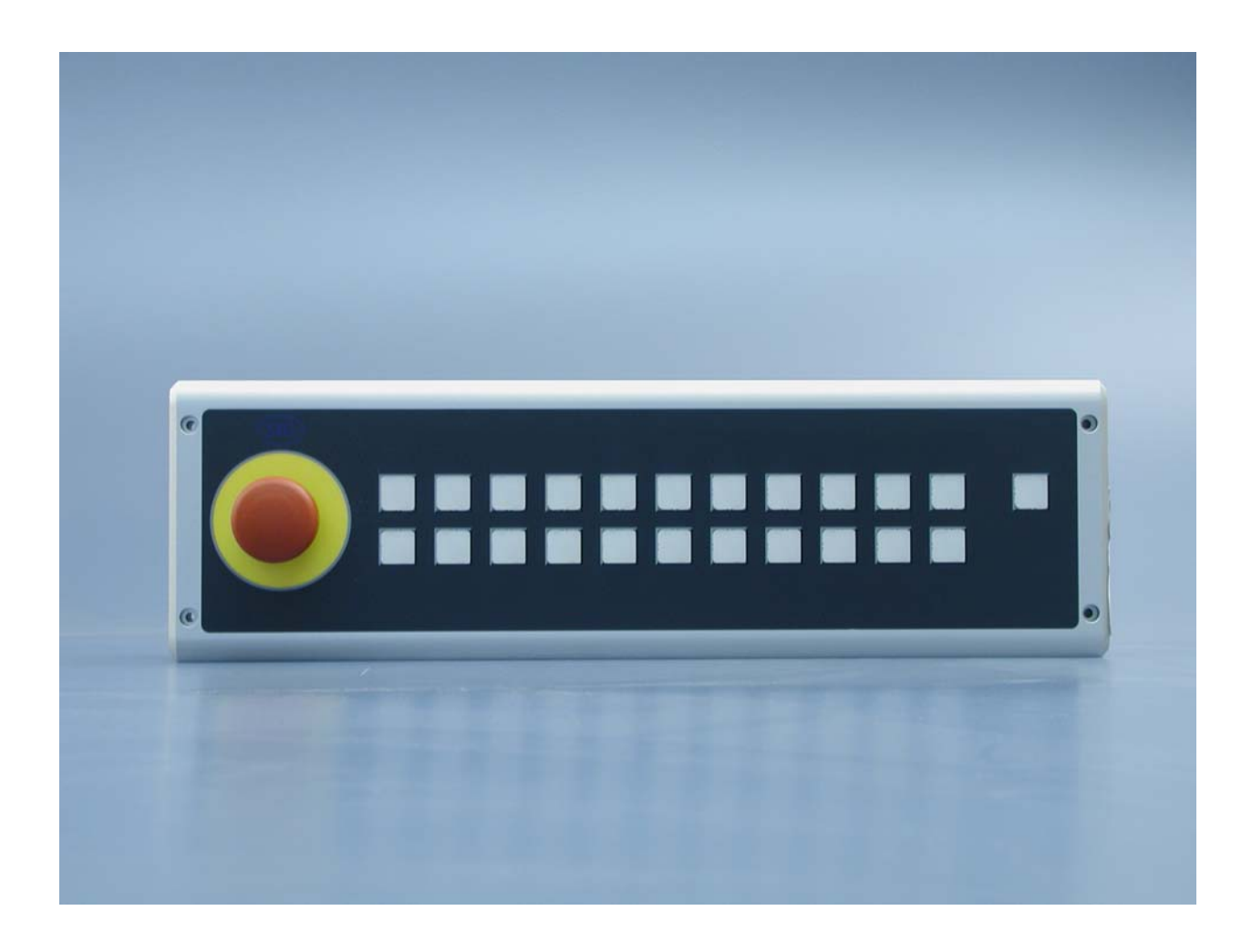

**Installations- und Betriebsanleitung für** 

# **C9900-M912**

**Tastenmodul mit Profibus-Slave-Anbindung** 

**Version: 1.4 Datum: 25.10.2007**

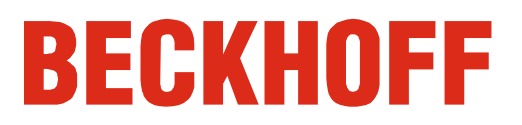

### **Inhaltsverzeichnis**

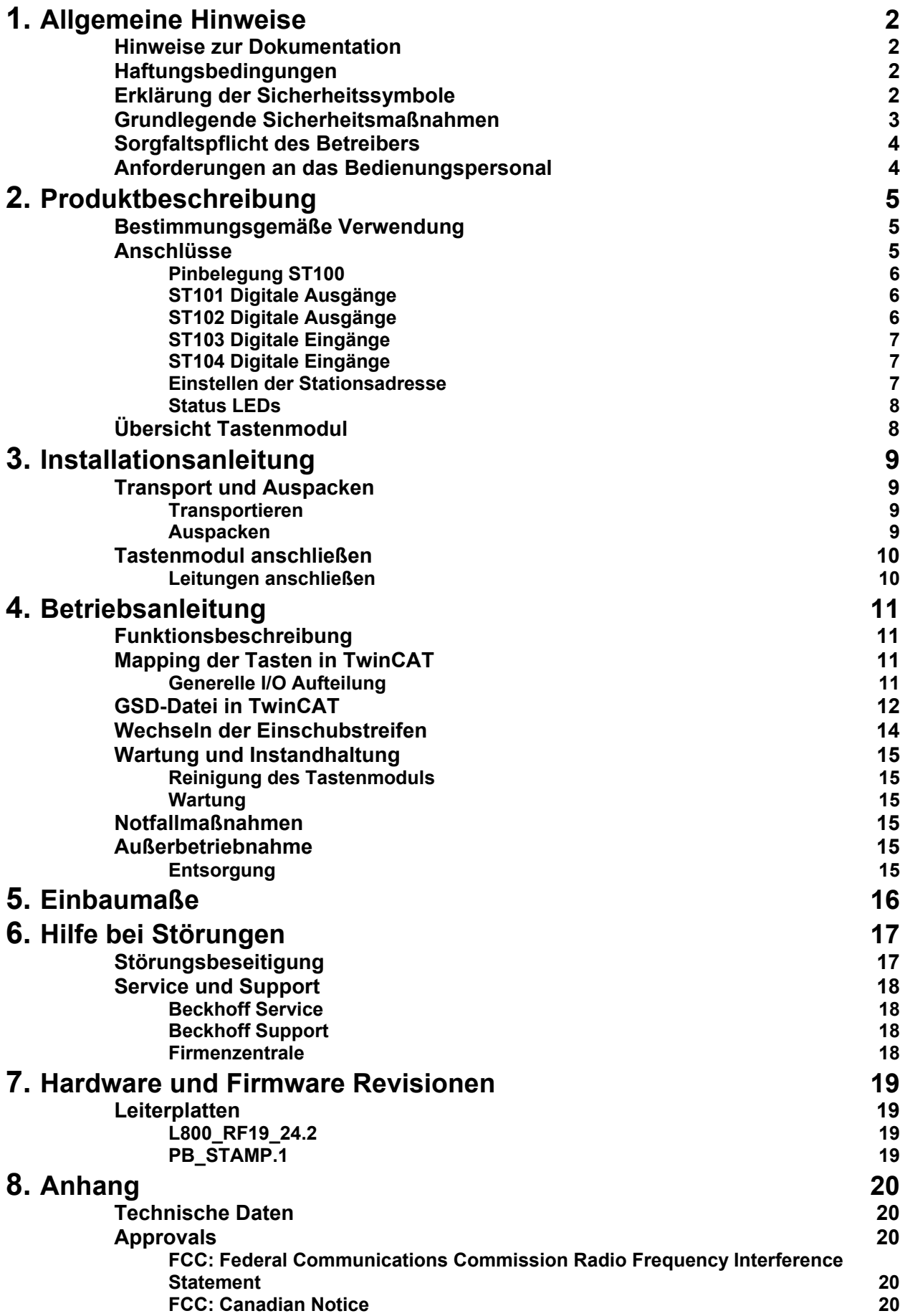

### <span id="page-2-1"></span><span id="page-2-0"></span>**Allgemeine Hinweise**

### **Hinweise zur Dokumentation**

Diese Beschreibung wendet sich ausschließlich an ausgebildetes Fachpersonal der Steuerungs- und Automatisierungstechnik, das mit den geltenden nationalen Normen vertraut ist. Zur Installation und Inbetriebnahme der Komponenten ist die Beachtung der nachfolgenden Hinweise und Erklärungen unbedingt notwendig.

### **Haftungsbedingungen**

Das Fachpersonal hat sicherzustellen, dass die Anwendung bzw. der Einsatz der beschriebenen Produkte alle Sicherheitsanforderungen, einschließlich sämtlicher anwendbaren Gesetze, Vorschriften, Bestimmungen und Normen erfüllt.

Die Dokumentation wurde sorgfältig erstellt. Die beschriebenen Produkte werden jedoch ständig weiterentwickelt. Deshalb ist die Dokumentation nicht in jedem Fall vollständig auf die Übereinstimmung mit den beschriebenen Leistungsdaten, Normen oder sonstigen Merkmalen geprüft. Keine der in diesem Handbuch enthaltenen Erklärungen stellt eine Garantie im Sinne von § 443 BGB oder eine Angabe über die nach dem Vertrag vorausgesetzte Verwendung im Sinne von

§ 434 Abs. 1 Satz 1 Nr. 1 BGB dar. Falls sie technische Fehler oder Schreibfehler enthält, behalten wir uns das Recht vor, Änderungen jederzeit und ohne Ankündigung durchzuführen. Aus den Angaben, Abbildungen und Beschreibungen in dieser Dokumentation können keine Ansprüche auf Änderung bereits gelieferter Produkte gemacht werden.

© Diese Dokumentation ist urheberrechtlich geschützt. Jede Wiedergabe oder Drittverwendung dieser Publikation, ganz oder auszugsweise, ist ohne schriftliche Erlaubnis der Beckhoff Automation GmbH verboten.

### **Erklärung der Sicherheitssymbole**

In der vorliegenden Betriebsanleitung werden die folgenden Sicherheitssymbole verwendet. Diese Symbole sollen den Leser vor allem auf den Text des nebenstehenden Sicherheitshinweises aufmerksam machen.

*Gefahr*

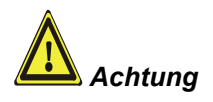

**i** *Hinweis*

Dieses Symbol weist darauf hin, dass Gefahren für Leben und Gesundheit von Personen bestehen.

Dieses Symbol weist darauf hin, dass Gefahren für Maschine, Material oder Umwelt bestehen.

Dieses Symbol kennzeichnet Informationen, die zum besseren Verständnis beitragen.

### **Grundlegende Sicherheitsmaßnahmen**

<span id="page-3-0"></span>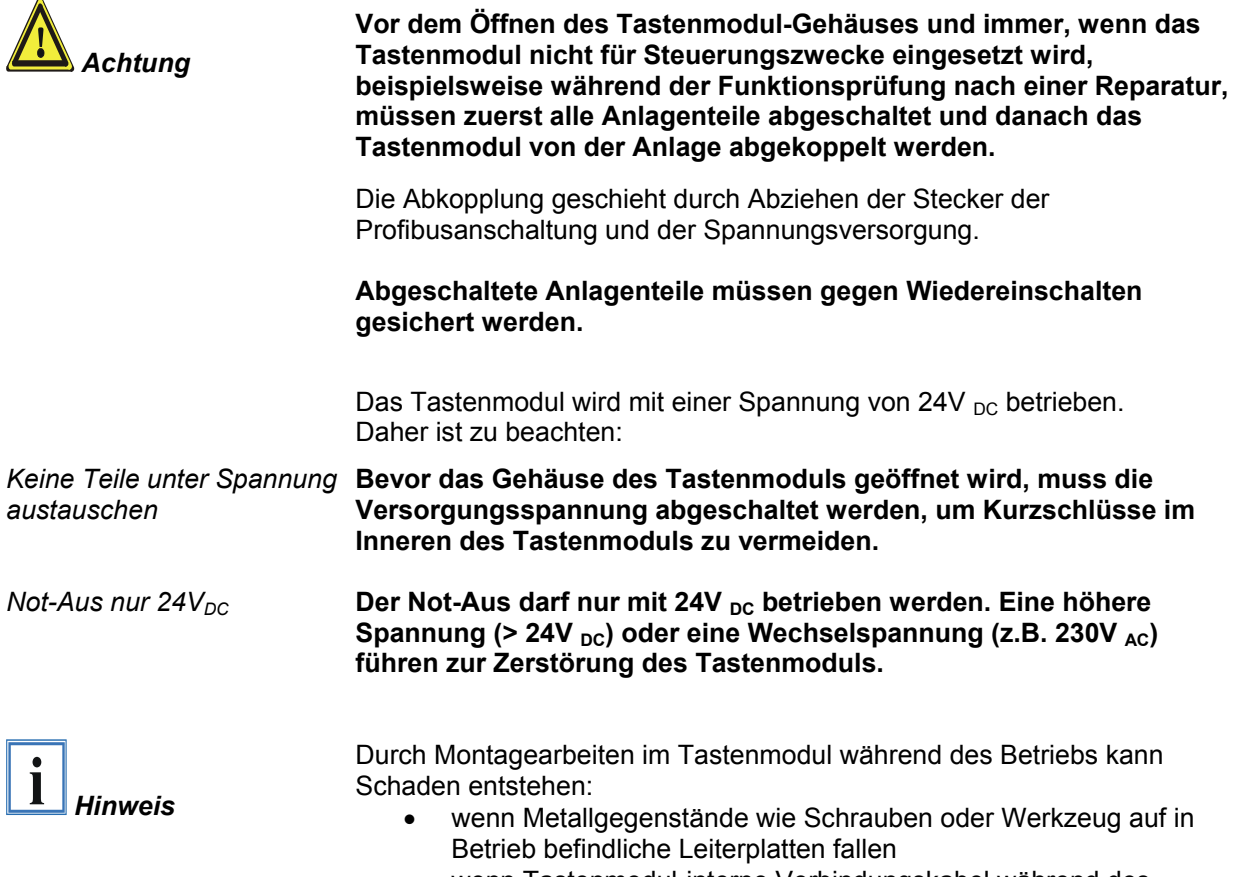

• wenn Tastenmodul-interne Verbindungskabel während des Betriebs abgezogen oder eingesteckt werden

### <span id="page-4-0"></span>**Sorgfaltspflicht des Betreibers**

Der Betreiber muss sicherstellen, dass

- das Tastenmodul nur bestimmungsgemäß verwendet wird (vgl. hierzu Kapitel *[Produktbeschreibung](#page-5-1)*).
- das Tastenmodul nur in einwandfreiem, funktionstüchtigem Zustand betrieben wird.
- die Betriebsanleitung stets in einem leserlichen Zustand und vollständig am Einsatzort des Tastenmoduls zur Verfügung steht.
- nur ausreichend qualifiziertes und autorisiertes Personal das Tastenmodul bedient.
- dieses Personal regelmäßig in allen zutreffenden Fragen von Arbeitssicherheit und Umweltschutz unterwiesen wird, sowie die Betriebsanleitung und insbesondere die darin enthaltenen Sicherheitshinweise kennt.
- alle an dem Tastenmodul angebrachten Sicherheits- und Warnhinweise nicht entfernt werden und leserlich bleiben.

*Nationale Vorschriften je nach Maschinentyp*  Je nach Maschinen- und Anlagentyp, in dem das Tastenmodul zum Einsatz kommt, bestehen nationale Vorschriften für Steuerungen solcher Maschinen und Anlagen, die der Betreiber einhalten muss. Diese Vorschriften regeln unter anderem, in welchen Zeitabständen die Steuerung überprüft werden muss.

Der Betreiber muss diese Überprüfung rechtzeitig veranlassen.

*Nur Fachpersonal darf das Tastenmodul-Gehäuse öffnen*  Der Betreiber hat dafür Sorge zu tragen, dass nur ausgebildetes Elektro-Fachpersonal das Gehäuse des Tastenmoduls öffnet.

*Maßnahmen im Störfall* Bei Störungen am Tastenmodul kann anhand der Liste im Abschnitt *[Störungsbeseitigung](#page-17-1)* ermittelt werden, welche Maßnahmen einzuleiten sind.

### **Anforderungen an das Bedienungspersonal**

*Betriebsanleitung lesen* Jeder Benutzer des Tastenmoduls muss diese Betriebsanleitung gelesen haben.

*Software-Kenntnisse* Jeder Benutzer muss alle für ihn erreichbaren Funktionen der auf dem PC installierten Software kennen.

### <span id="page-5-1"></span><span id="page-5-0"></span>**Produktbeschreibung**

### **Bestimmungsgemäße Verwendung**

Das Tastenmodul C9900-M912 ist für den industriellen Einsatz in der Maschinen- und Anlagentechnik konzipiert.

*Das Tastenmodul nicht im Ex-Bereich einsetzen* 

**Das Tastenmodul darf nicht im Ex-Bereich eingesetzt werden.** 

### **Anschlüsse**

*Anschlüsse des Tastenmoduls* 

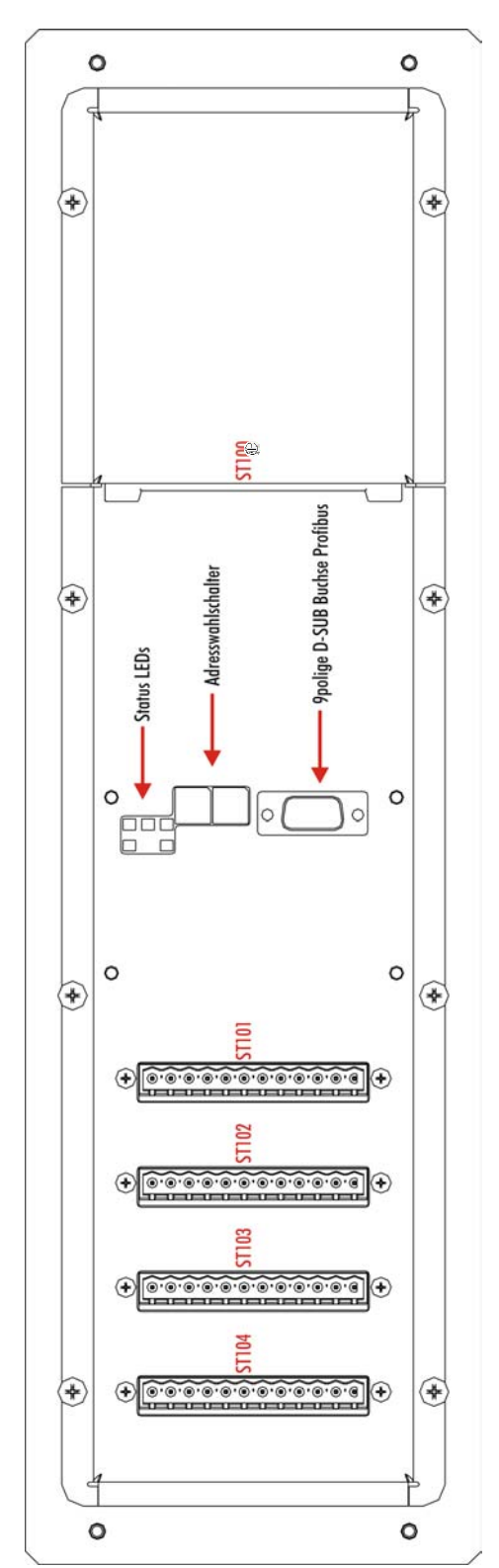

<span id="page-6-0"></span>*ST 100 Steckverbinder* 

#### **Pinbelegung ST100**

Das Tastenmodul verfügt über einen 12-poligen Steckverbinder, über den die Spannungsversorgung, die digitalen 24V-Eingänge und zwei Öffnerkontakte des Not-Aus angeschlossen werden.

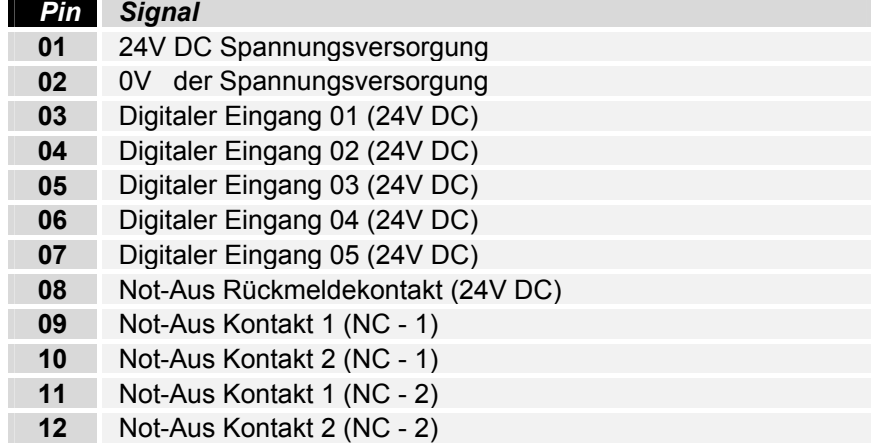

### **ST101 Digitale Ausgänge**

*ST 101 Digitale Ausgänge* 

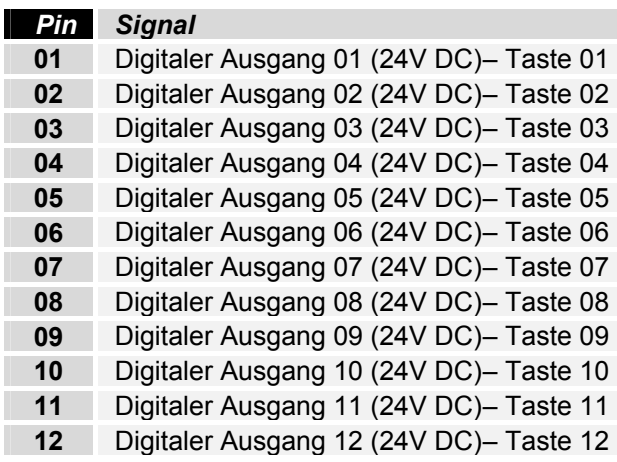

### **ST102 Digitale Ausgänge**

*ST 102 Digitale Ausgänge* 

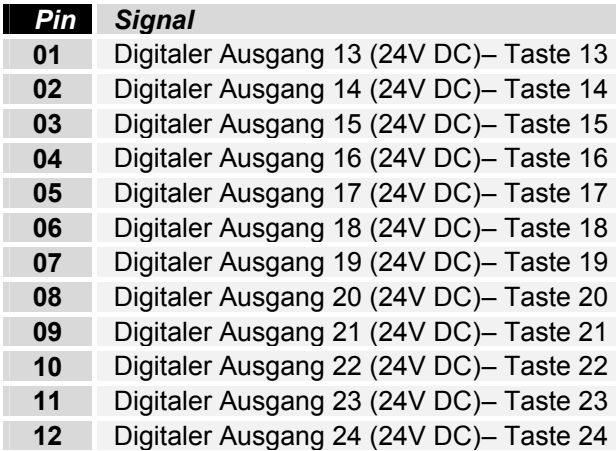

<span id="page-7-0"></span>*ST 103 Digitale Eingänge* 

#### **ST103 Digitale Eingänge**

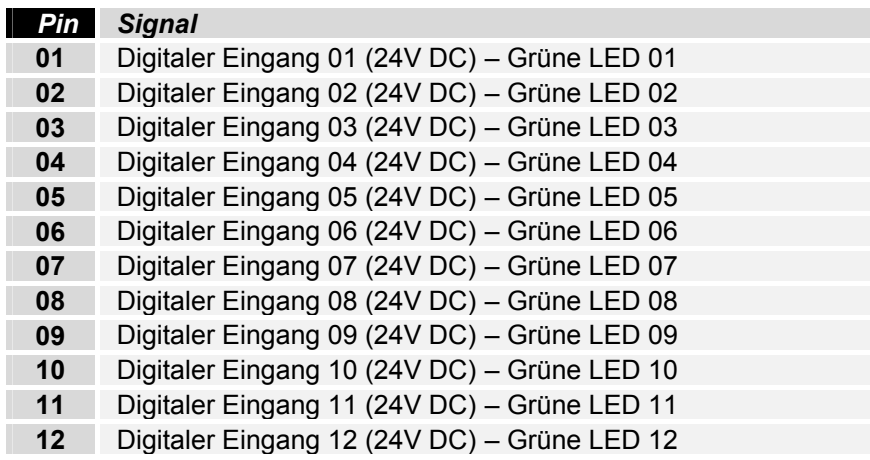

#### **ST104 Digitale Eingänge**

*ST 104 Digitale Eingänge* 

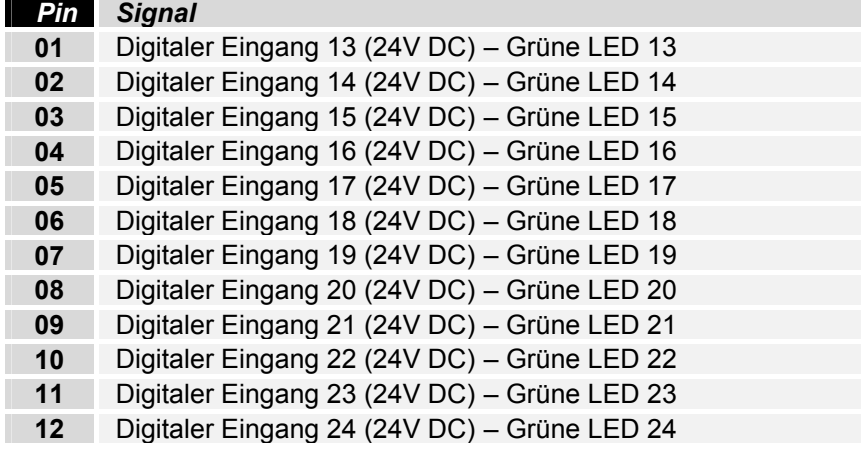

#### **Einstellen der Stationsadresse**

Die Einstellung der Stationsadresse erfolgt über die Drehschalter auf der integrierten Feldbusbriefmarke PB-STAMP\_1. Die Stationsadresse ist im Bereich von 00 bis 99 einstellbar. Zu beachten ist, dass standardmäßig die Einstellung "00" dem Profibus-Master vergeben wird, diese sollte nicht dem Tastaturmodul zugeordnet werden. Der Profibusanschluss, die Adresswahlschalter und die LEDs sind auf der Rückseite des Tastaturmoduls frei zugänglich.

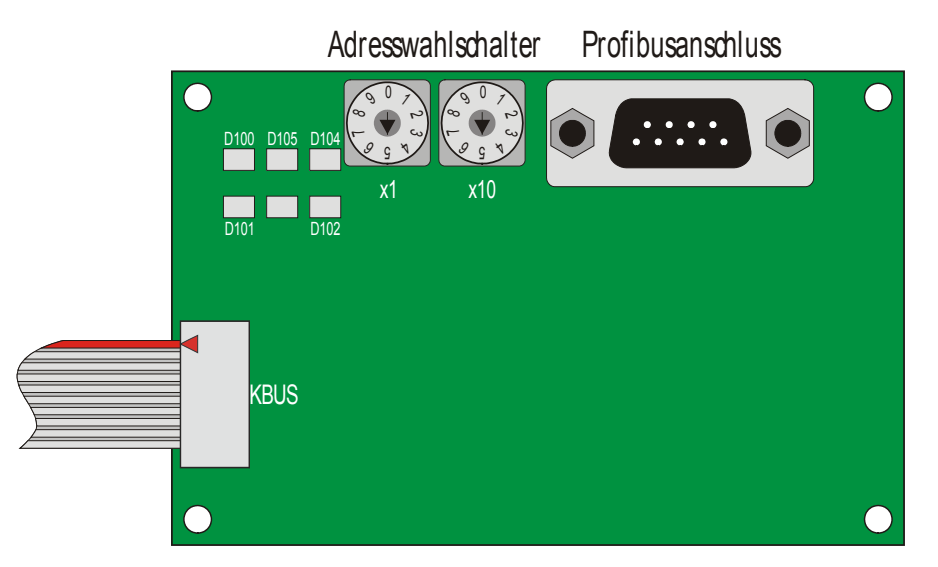

*Adresswähler* 

*Einstellung der Stationsadressen* 

#### **Status LEDs**

<span id="page-8-0"></span>*Fehlermeldungen* Die Feldbusbriefmarke verfügt über fünf LEDs, die den Status des Profibus und des KBUS anzeigen, die für die Anbindung der Folientasten zuständig sind.

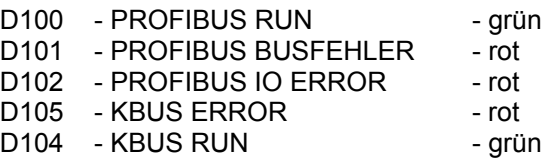

### **Übersicht Tastenmodul**

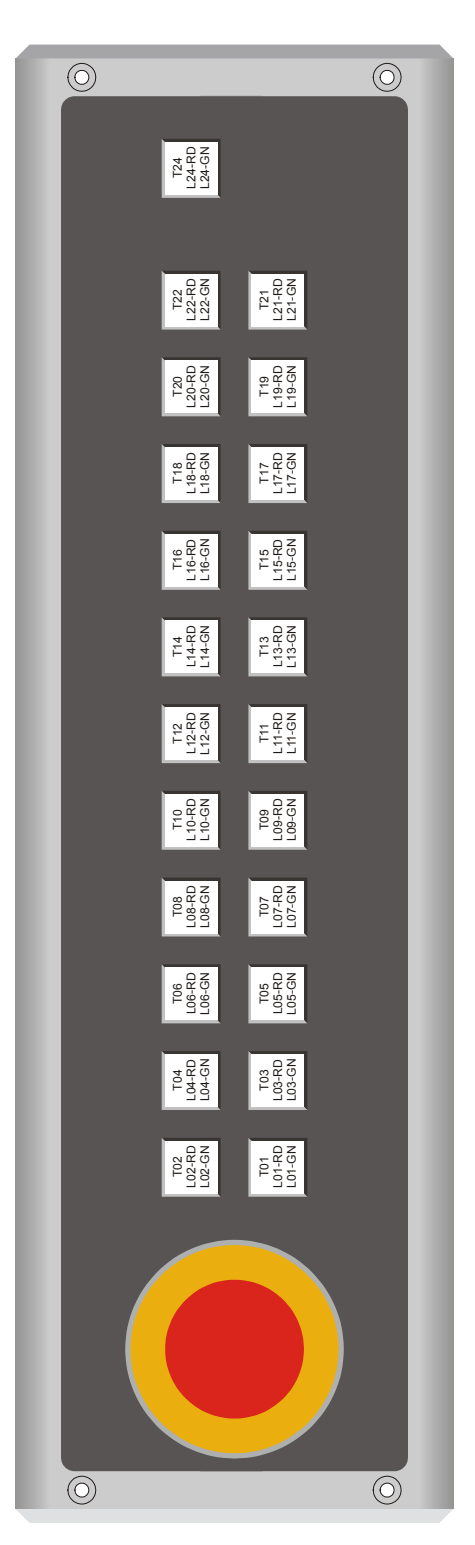

### <span id="page-9-0"></span>**Installationsanleitung**

Lesen Sie auch das Kapitel *[Allgemeine Hinweise.](#page-2-1)*

### **Transport und Auspacken**

Beachten Sie die vorgeschriebenen Lagerbedingungen (siehe Kapitel *[Technische Daten](#page-20-1)*).

### **Transportieren**

Trotz des robusten Aufbaus sind die eingebauten Komponenten empfindlich gegen starke Erschütterungen und Stöße. Schützen Sie deshalb Ihr Tastenmodul bei Transporten vor großer mechanischer Belastung. Für den Versand sollten Sie die Originalverpackung benutzen.

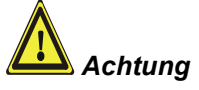

Beschädigungsgefahr des Gerätes!

Achten Sie bei Transporten in kalter Witterung oder wenn das Gerät extremen Temperaturschwankungen ausgesetzt ist darauf, dass sich keine Feuchtigkeit (Betauung) an und im Gerät niederschlägt.

Das Gerät ist langsam der Raumtemperatur anzugleichen, bevor es in Betrieb genommen wird. Bei Betauung darf das Gerät erst nach einer Wartezeit von ca. 12 Stunden eingeschaltet werden.

#### **Auspacken**

Gehen Sie beim Auspacken des Gerätes wie folgt vor:

- 1. Entfernen Sie die Verpackung.
- 2. Werfen Sie die Originalverpackung nicht weg. Bewahren Sie diese für einen Wiedertransport auf.
- 3. Überprüfen Sie die Lieferung anhand Ihrer Bestellung auf Vollständigkeit.
- 4. Bitte bewahren Sie unbedingt die mitgelieferten Unterlagen auf, sie enthalten wichtige Informationen zum Umgang mit Ihrem Gerät.
- 5. Prüfen Sie den Verpackungsinhalt auf sichtbare Transportschäden.
- 6. Sollten Sie Transportschäden oder Unstimmigkeiten zwischen Verpackungsinhalt und Ihrer Bestellung feststellen, informieren Sie bitte den Beckhoff Service.

### **Tastenmodul anschließen**

Die Verbindungen am Tastenmodul dürfen niemals im explosionsgefährdeten Bereich verbunden oder getrennt werden! Explosionsgefahr!

Alle Anlagenteile müssen abgeschaltet sein!

Lesen Sie die Dokumentation zu den externen Geräten, bevor Sie diese anschließen!

Während eines Gewitters dürfen Sie die Leitungen weder stecken noch lösen!

Fassen Sie beim Lösen einer Leitung immer am Stecker an. Ziehen Sie nicht an der Leitung!

#### **Leitungen anschließen**

Die Anschlüsse befinden sich an der Rückseite des Tastenmoduls und sind im Kapitel *[Produktbeschreibung](#page-5-1)* dokumentiert.

Halten Sie beim Anschließen von Leitungen an das Tastenmodul die nachfolgend beschriebene Reihenfolge ein:

- schalten Sie alle Anlagenteile ab
- verbinden Sie alle Leitungen am Tastenmodul und an den anzuschließenden Geräten
- stellen Sie sicher, dass alle Schraubverbindungen zwischen Steckern und Buchsen einwandfrei festgedreht sind!
- verbinden Sie alle Geräte wieder mit der Stromversorgung

<span id="page-10-0"></span>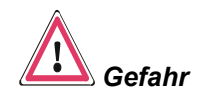

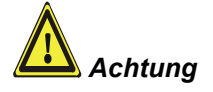

### <span id="page-11-0"></span>**Betriebsanleitung**

Lesen Sie auch das Kapitel *[Allgemeine Hinweise](#page-2-1)*.

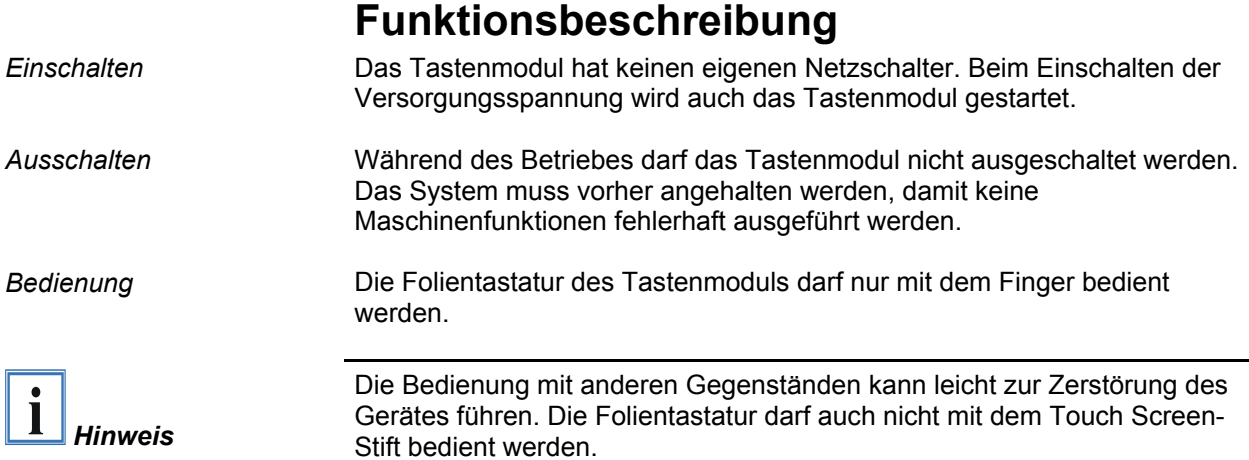

### **Mapping der Tasten in TwinCAT**

#### **Generelle I/O Aufteilung**

Das Tastenmodul verfügt über 4 Eingangsbytes und 6 Ausgangsbytes um die Ein- und Ausgänge anzusteuern. Die Bits der einzelnen Tasten und LEDs entnehmen Sie der folgenden Tabelle:

#### **Eingänge:**

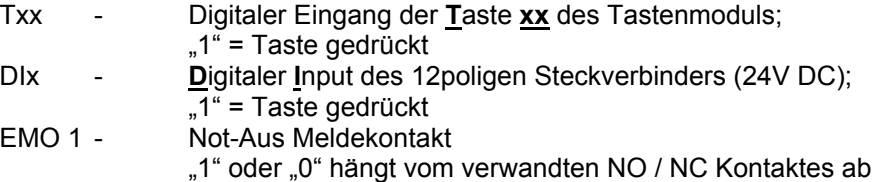

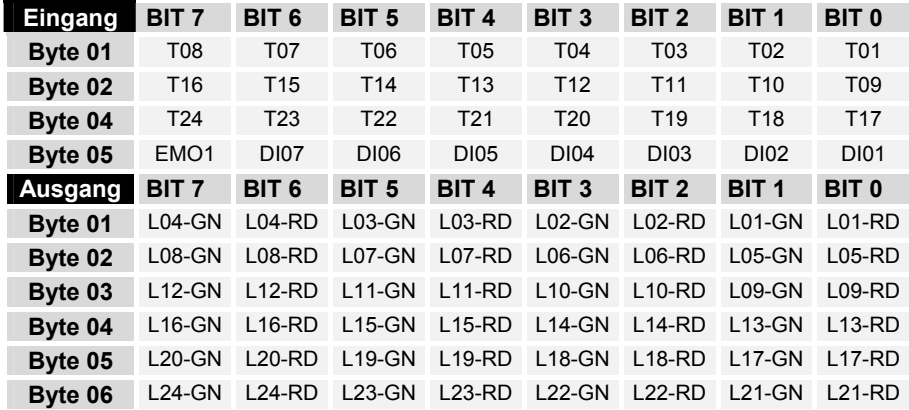

### **GSD-Datei in TwinCAT**

Die GSD Datei beinhaltet die komplette I/O-Belegung des Tastenmoduls. Sie wird in TwinCAT unter einer Profibus Masterkarte als "Allgemeine Profibus Box" angehängt.

<span id="page-12-0"></span>*Einbinden einer Profibus*  Einfügen eines E/A-Gerätes *Masterkarte (z.B. FC3101)*  **田 国 Beckhoff Lightbus** Okay Type:  $\triangleq$ 白雪 Profibus DP Abbruch **EP** Profibus Master FC310x, PCI ·国路 Profibus Slave FC310x, PCI 圖 Profibus Master CP5412-A2 (FC3100) Profibus Master CIF30-DPM, 2 kByte (FC3000) 圖 Profibus Master CIF30-PB, 8 kByte ISA 图 Profibus Master CIF50-PB, 8 kByte PCI 图 Profibus Master CIF60-PB, 8 kByte PCMCIA -国路 Profibus Master CIF104-PB, 8 kByte PC104 图 Profibus MC Slave AH2000 图 Profibus Slave SPC3 / IM182 (FC3150) 图 Profibus Monitor FC310x, PCI + Interbus-S 由 图 CANopen **E-图** DeviceNet ┯╎ Name: Gerät 1 *Einbinden einer*  Einfügen eines E/A-Gerätes *Allgemeinen Profibus Box*  E FREEK BECKHOFF INDUSTRIE ELEKTRONIK Okay Type: ė Verschiedenes Abbruch **F** Allgemeine Profibus Box (GSD) **E** Siemens AG  $\sqrt{\text{Box} 1}$ Name: *Pfadangabe der GSD-Datei* Öffnen  $|?|X|$ न्⇔ हा <sub>⊏</sub>\* ⊞• Suchen in: GRF19 CP7002-1034RF.gsd

CP7002-1034RF.gsd

Profibus GSD-Datei (".gs")

Dateiname:

Dateityp:

Öffnen

Abbrechen

 $\blacktriangledown$ 

*Einfügen eines Moduls (Byte Array)* 

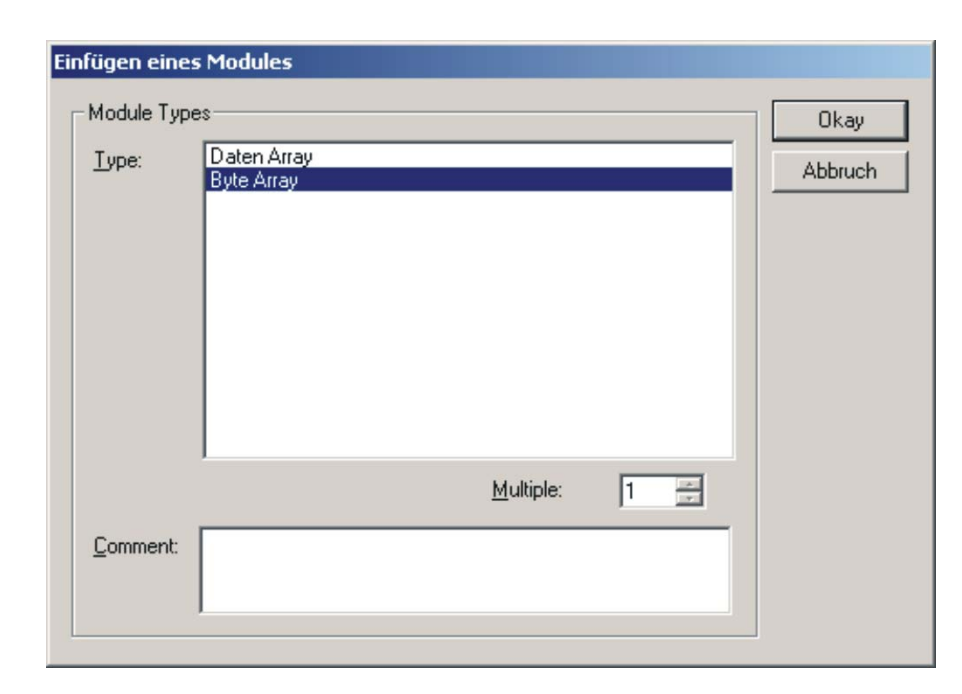

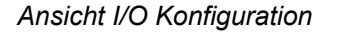

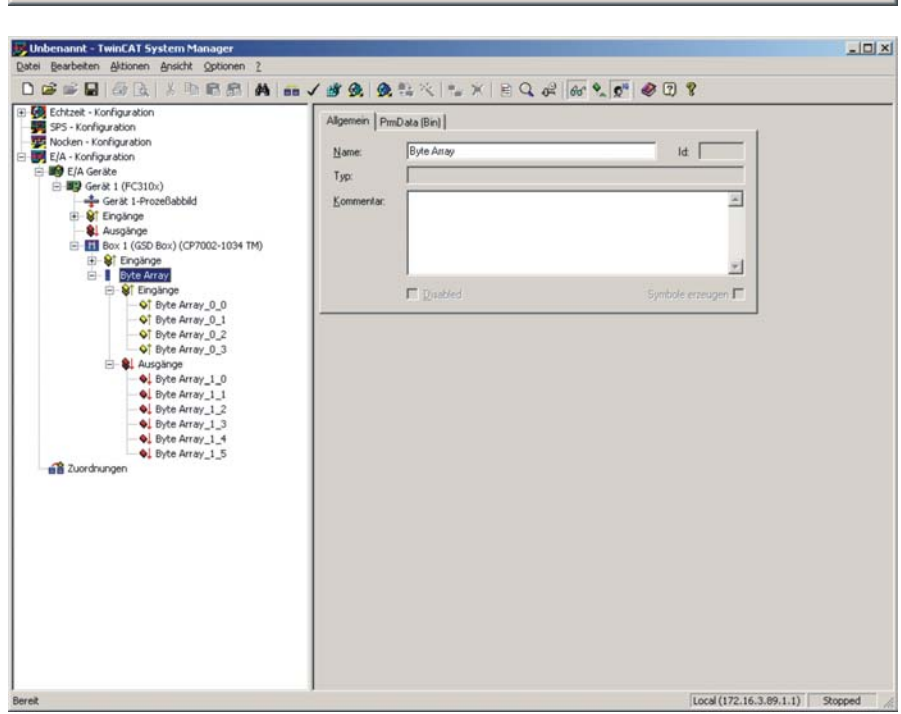

### **Wechseln der Einschubstreifen**

Um die Einschubstreifen zu tauschen, ist es notwendig das Tastenmodul zu öffnen. Dazu müssen die 8 Schrauben der Haube gelöst werden.

<span id="page-14-0"></span>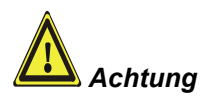

**Achtung: Beim Abnehmen der Haube darauf achten, dass keine Kabel abgerissen werden, die auf der Platine und am Not-Aus Schaltkontakt befestigt sind.**

Nach dem Öffnen werden die einzelnen Streifen entweder von oben oder von unten eingeschoben.

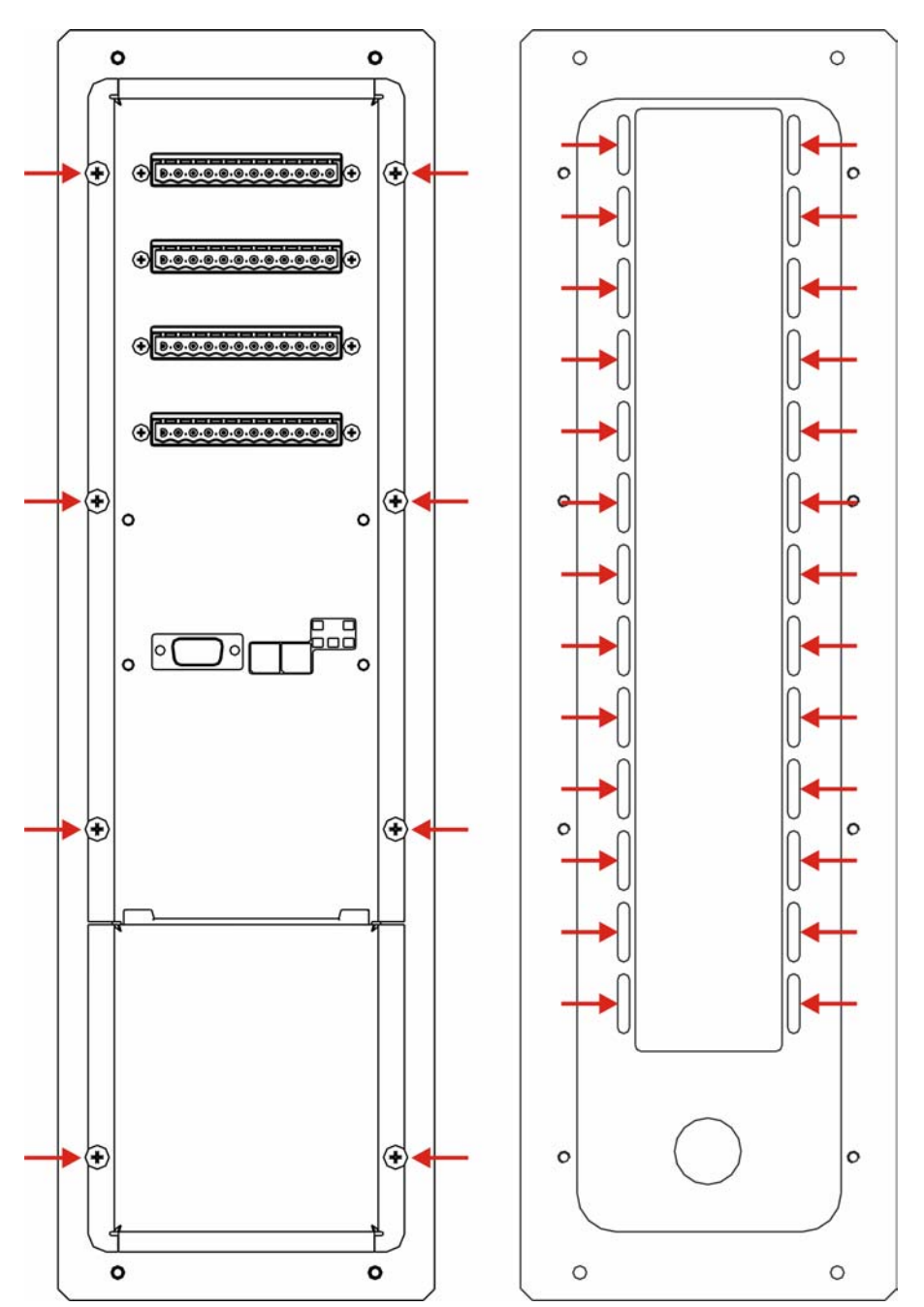

### **Wartung und Instandhaltung**

Lesen Sie auch das Kapitel *[Allgemeine Hinweise](#page-2-1)*.

#### **Reinigung des Tastenmoduls**

<span id="page-15-0"></span>*Alle Anlagenteile erst abschalten* 

Schalten Sie alle Anlagenteile aus, damit nicht unbeabsichtigt Tasten betätigt werden.

Die Front des Tastenmoduls kann mit einem feuchten, weichen Putzlappen gereinigt werden. Verwenden Sie keine ätzenden Reinigungsmittel, keine Verdünnung, keine Scheuermittel und keine harten Gegenstände, die zu Kratzern führen könnten.

#### **Wartung**

Das Tastenmodul ist wartungsfrei.

### **Notfallmaßnahmen**

Im Fall eines Brandes ist das Tastenmodul mit Pulver oder Stickstoff zu löschen.

### **Außerbetriebnahme**

#### **Entsorgung**

*Tastenmodul auseinander bauen und zerlegen* 

Zur Entsorgung muss das Gerät auseinandergebaut und vollständig zerlegt werden. Gehäuseteile können dem Metallrecycling zugeführt werden.

*Nationale Elektronik-Schrott-Verordnung beachten* 

Elektronik-Bestandteile wie Leuchtmittel und Leiterplatten sind entsprechend der nationalen Elektronik-Schrott-Verordnung zu entsorgen.

### <span id="page-16-0"></span>**Einbaumaße**

Die Abbildungen zeigen die Abmessungen des Tastenmoduls. Alle Abmessungen in mm.

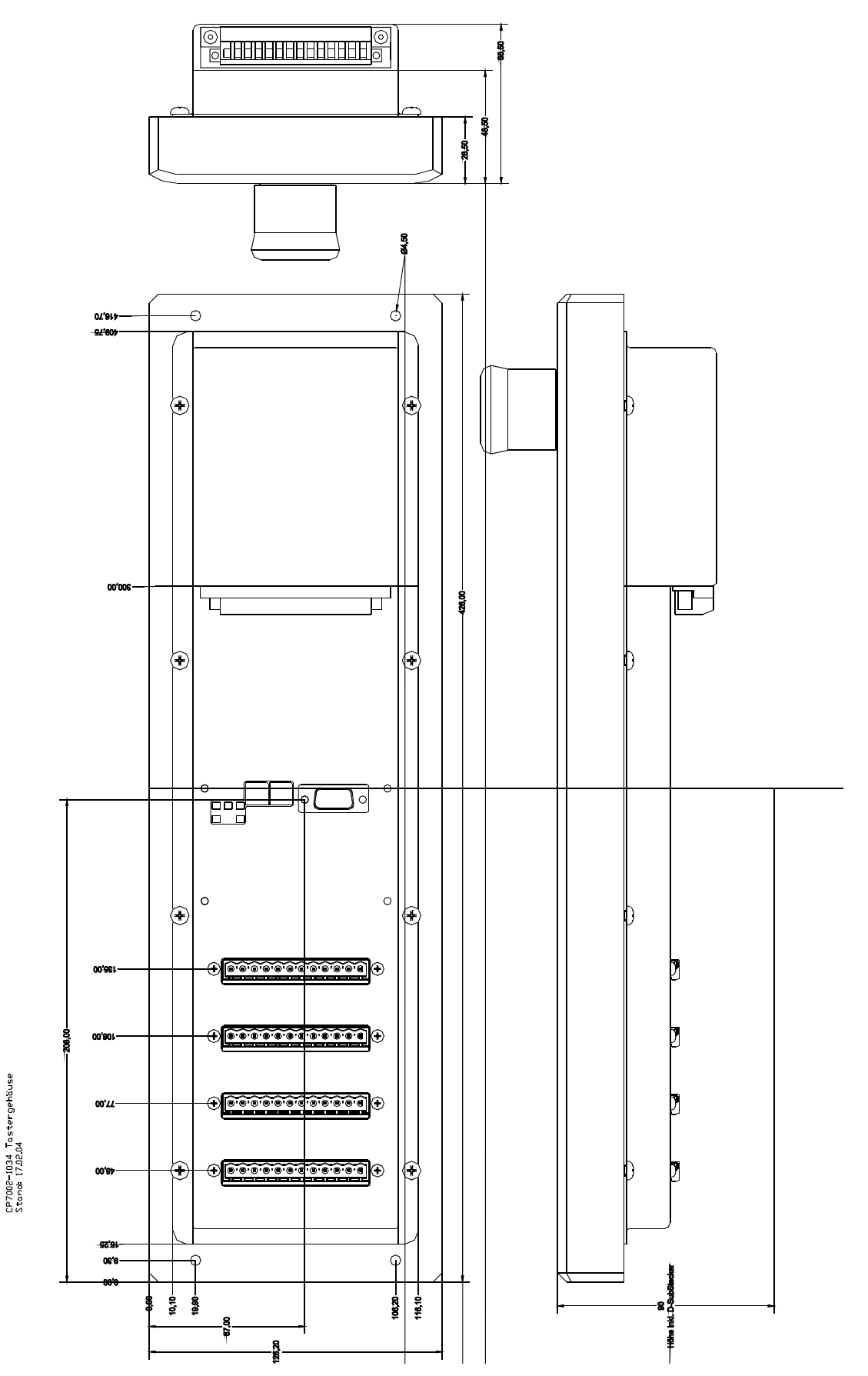

### <span id="page-17-0"></span>**Hilfe bei Störungen**

Lesen Sie auch das Kapitel *[Allgemeine Hinweise](#page-2-1)*.

### <span id="page-17-1"></span>**Störungsbeseitigung**

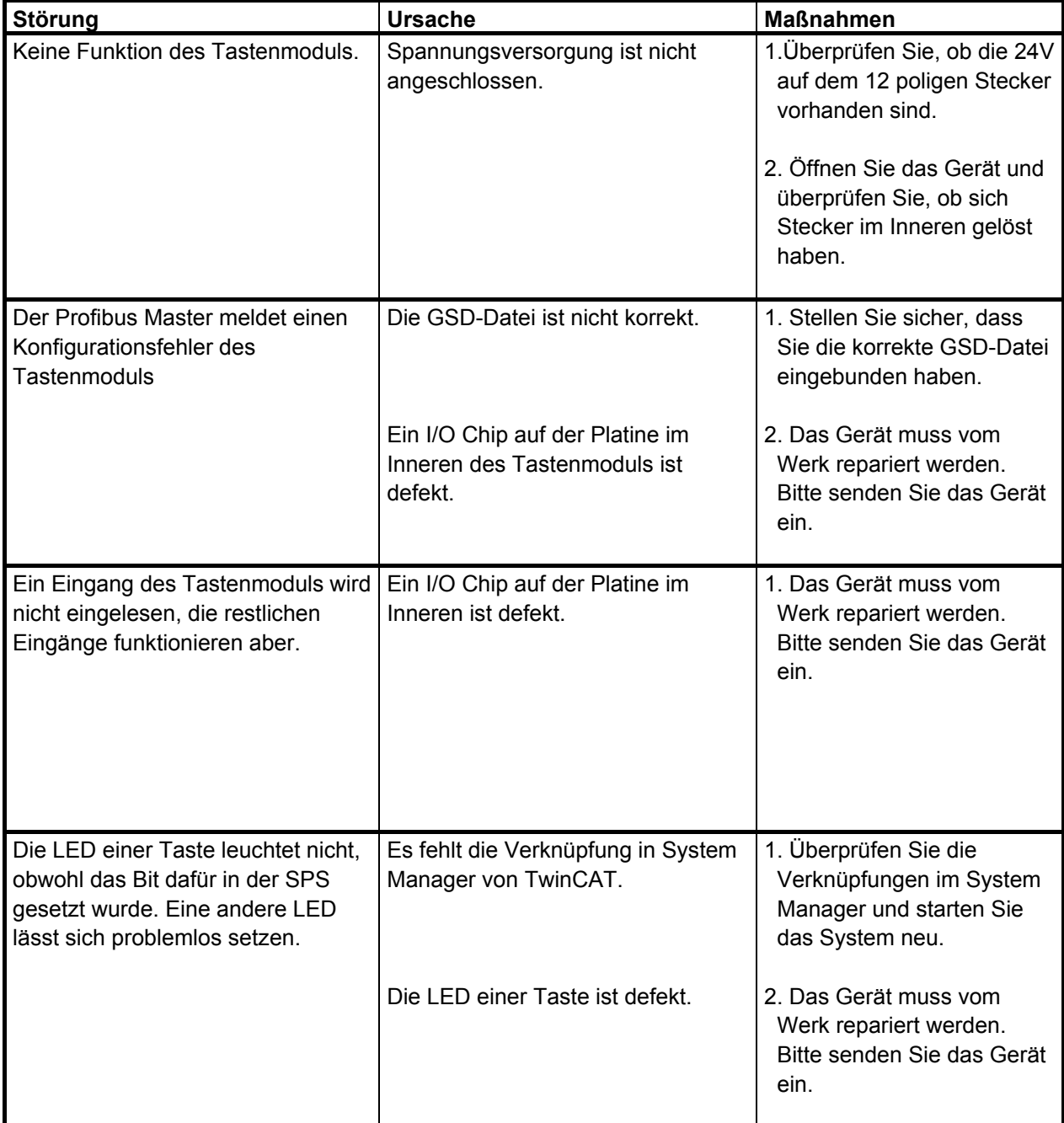

### <span id="page-18-0"></span>**Service und Support**

Beckhoff und seine weltweiten Partnerfirmen bieten einen umfassenden Service und Support, der eine schnelle und kompetente Unterstützung bei allen Fragen zu Beckhoff Produkten und Systemlösungen zur Verfügung stellt.

#### **Beckhoff Service**

Das Beckhoff Service Center unterstützt Sie rund um den After-Sales-Service:

- Vor-Ort-Service
- Reparaturservice
- Ersatzteilservice
- Hotline-Service

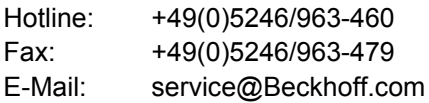

*Projektnummer angeben* Bitte geben Sie im Servicefall die **Projektnummer** Ihres Tastenmoduls an, welche Sie dem Typenschild entnehmen können.

#### **Beckhoff Support**

Der Support bietet Ihnen einen umfangreichen technischen Support, der Sie nicht nur bei dem Einsatz einzelner Beckhoff Produkte, sondern auch bei weiteren umfassenden Dienstleistungen unterstützt:

- weltweiter Support
- Planung, Programmierung und Inbetriebnahme komplexer Automatisierungssysteme
- umfangreiches Schulungsprogramm für Beckhoff Systemkomponenten

Hotline: +49(0)5246/963-157 Fax: +49(0)5246/963-9157 E-Mail: support@Beckhoff.com

#### **Firmenzentrale**

Beckhoff Automation GmbH Eiserstraße 5 33415 Verl Deutschland

Telefon: +49(0)5246/963-0 Fax: +49(0)5246/963-198 E-Mail: info@Beckhoff.com

Die Adressen der weltweiten Beckhoff Niederlassungen und Vertretungen entnehmen Sie bitte unseren Internetseiten: http://[www.Beckhoff.com](http://www.beckhoff.com/)

Dort finden Sie auch weitere Dokumentationen zu Beckhoff Komponenten.

### <span id="page-19-0"></span>**Hardware und Firmware Revisionen**

### **Leiterplatten**

### **L800\_RF19\_24.2**

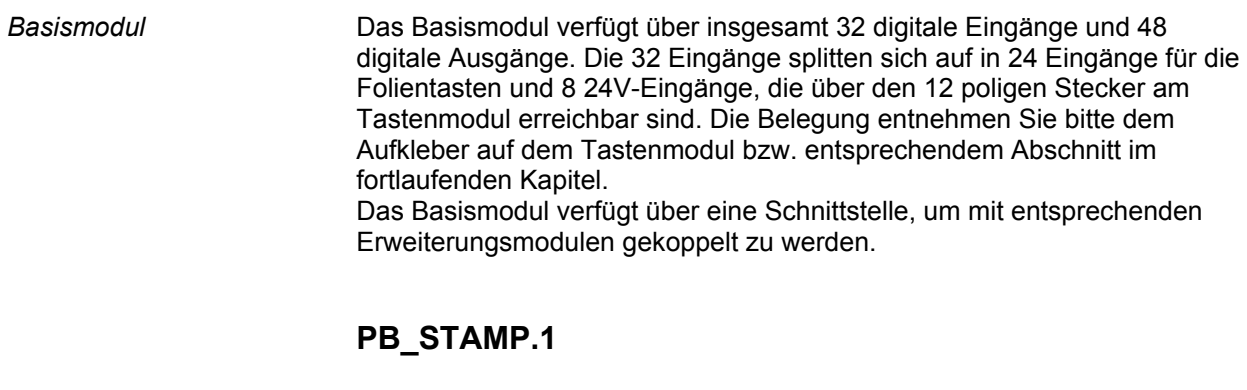

*Feldbusanschluss* Die Firmwarerevision ist zum Zeitpunkt der Konstruktion und Auslieferung Stand "B8". Da es sich bei der Platine PB\_STAMP.1 um einen vollwertigen Buskoppler des Typs BK3120 nur im anderen Formfaktor handelt, können Firmwareupdates über den Profibus jederzeit durchgeführt werden. Wie es im Einzelnen funktioniert kann in der entsprechenden Dokumentation des Buskopplers und im TwinCAT Information System nachgelesen werden.

## <span id="page-20-0"></span> **Anhang**

### <span id="page-20-1"></span>**Technische Daten**

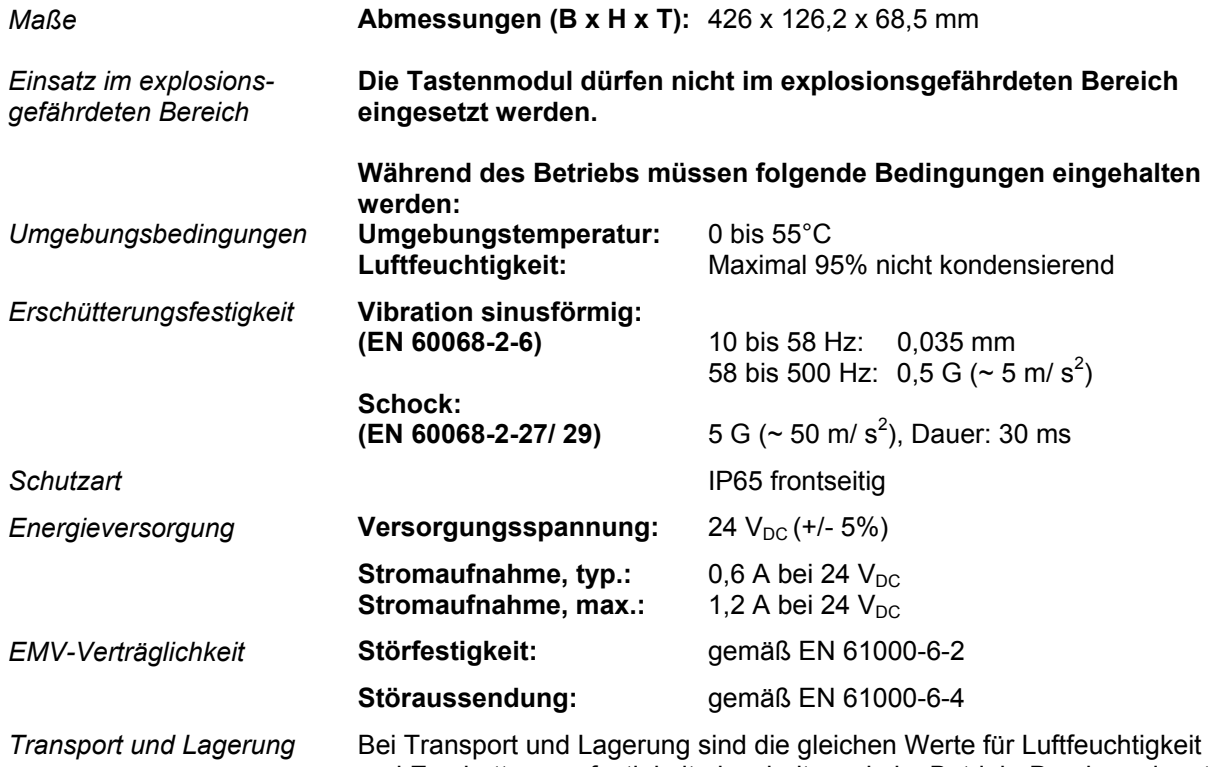

und Erschütterungsfestigkeit einzuhalten wie im Betrieb. Durch geeignete Verpackung des Tastenmoduls kann die Erschütterungsfestigkeit beim Transport verbessert werden. Die Umgebungstemperatur bei Lagerung und Transport muss zwischen -20°C und +65°C liegen.

### **Approvals**

#### **FCC: Federal Communications Commission Radio Frequency Interference Statement**

*FCC Approval for USA* This equipment has been tested and found to comply with the limits for a Class A digital device, pursuant to Part 15 of the FCC Rules. These limits are designed to provide reasonable protection against harmful interference when the equipment is operated in a commercial environment. This equipment generates, uses, and can radiate radio frequency energy and, if not installed and used in accordance with the instruction manual, may cause harmful interference to radio communications. Operation of this equipment in a residential area is likely to cause harmful interference in which case the user will be required to correct the interference at his own expense.

#### **FCC: Canadian Notice**

*FCC Approval for Canada* This equipment does not exceed the Class A limits for radiated emissions as described in the Radio Interference Regulations of the Canadian Department of Communications.